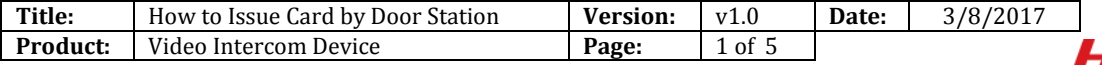

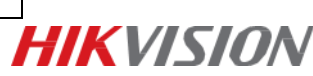

## **Preparation**

- 1. A door stations or a villa door station (DS-KD8002-VM in this document);
- 2. Client software iVMS-4200 (V2.6.0.55 bulid20170223 in this document).

## *Note:*

Door station's firmware version need to be V1.4.70 or above.

## **Step:**

1. Choose one door station and add it into 4200, for example: choose the model DS-KD8002-VM and add it into 4200.

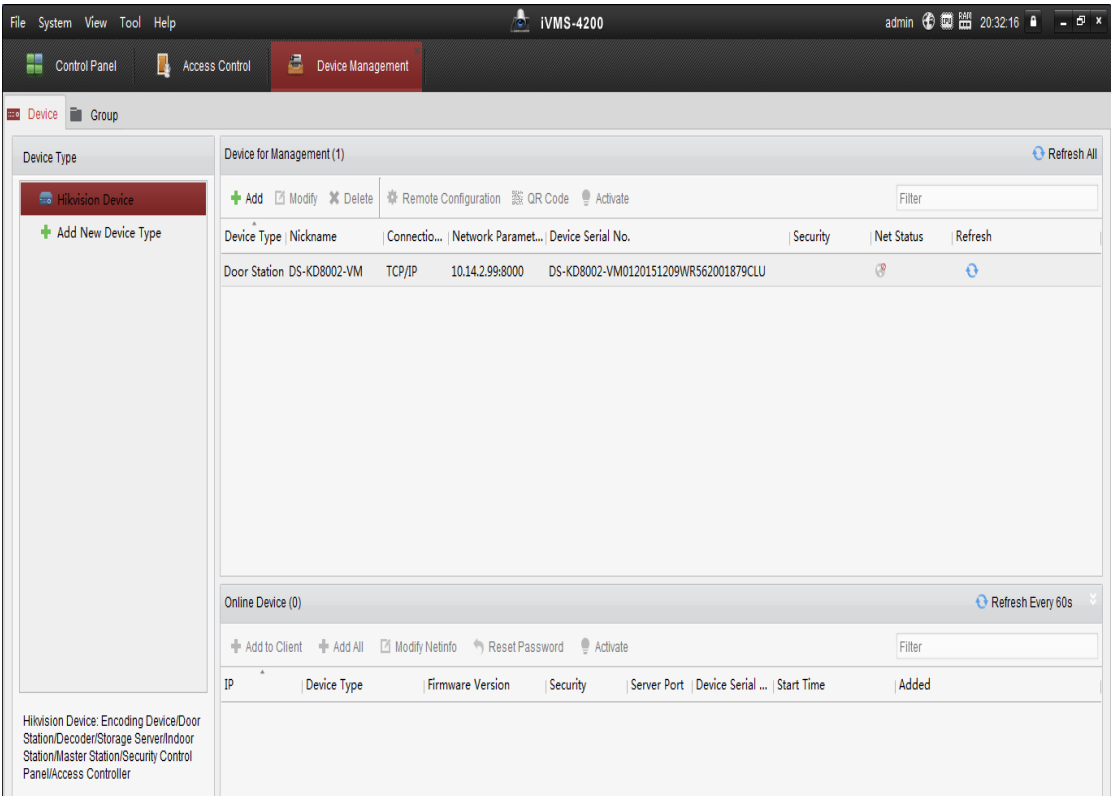

2. Click the icon of "access control" on 4200 and get into it.

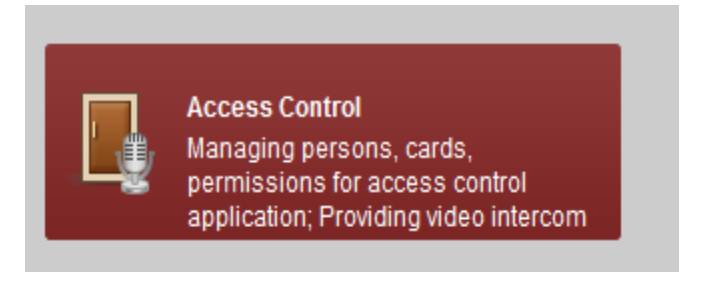

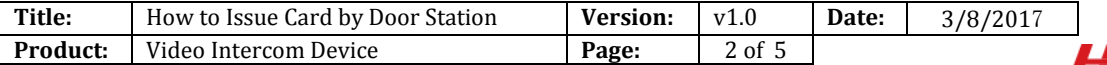

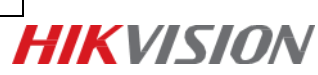

3. Create organization

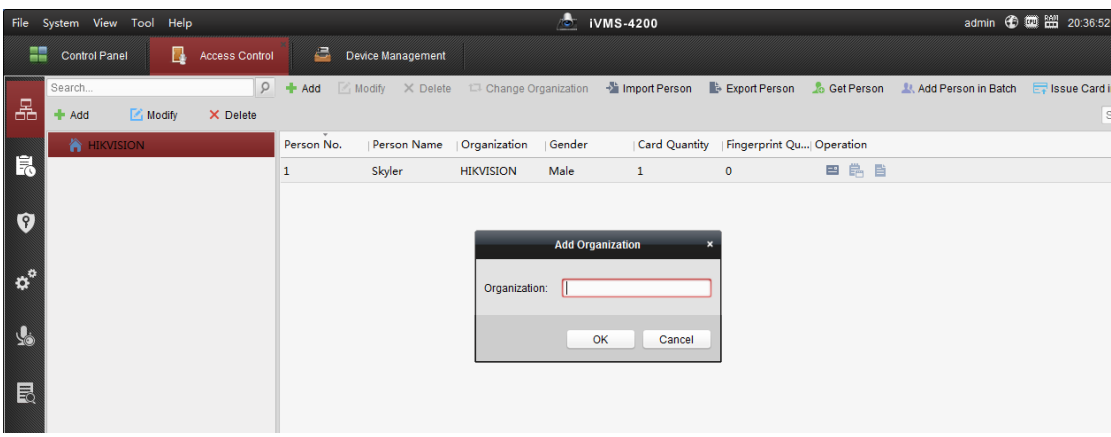

4. Add person

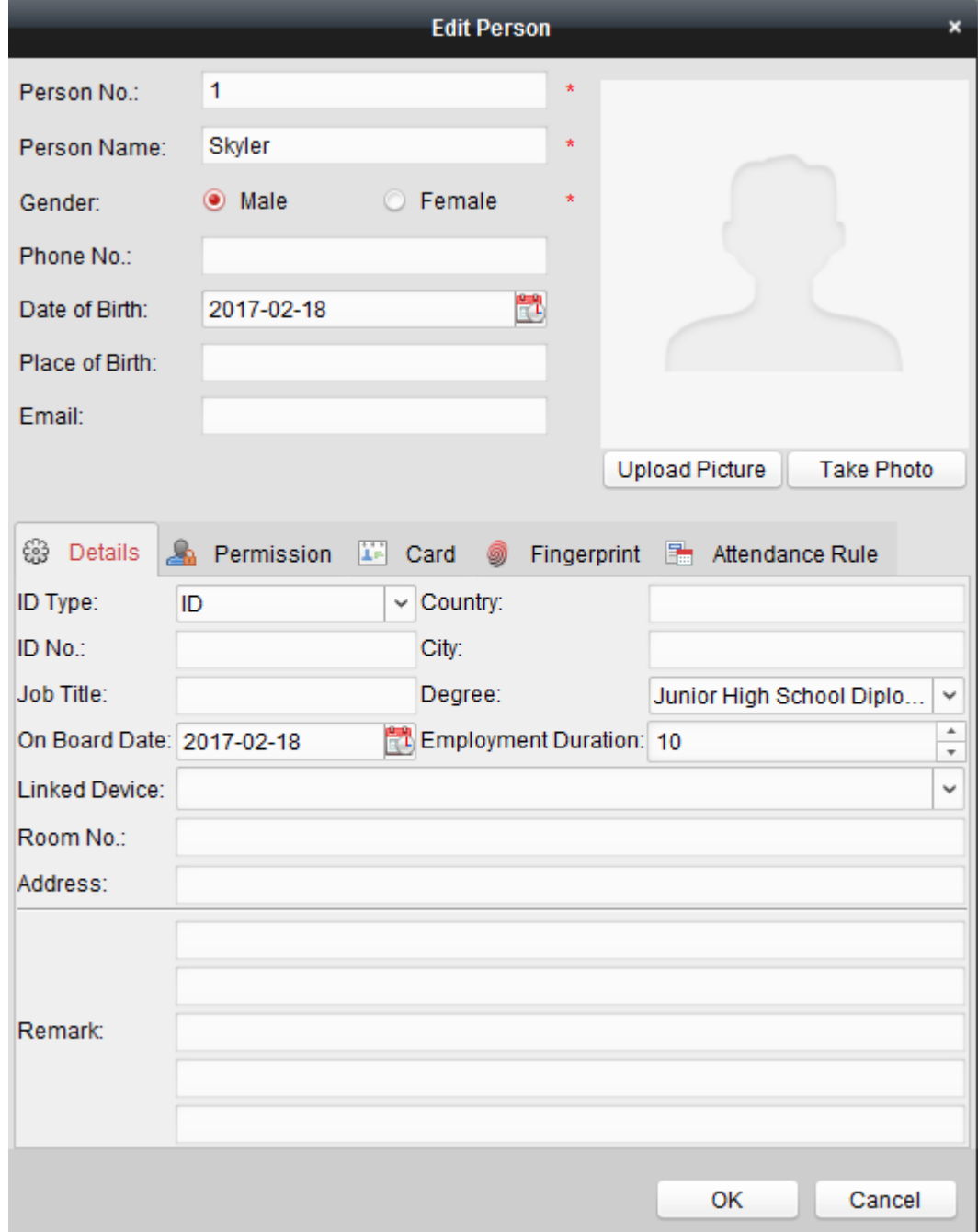

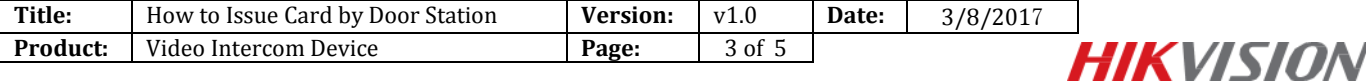

5. Click item "card"

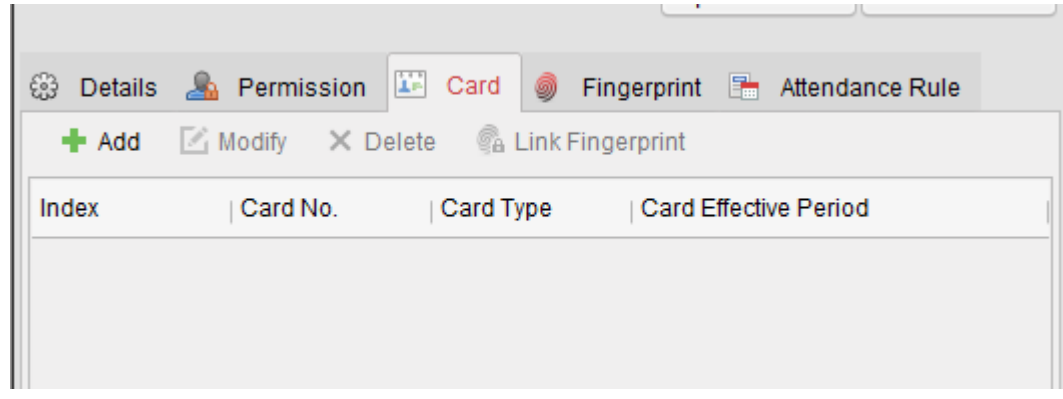

6. Click "add" to add card

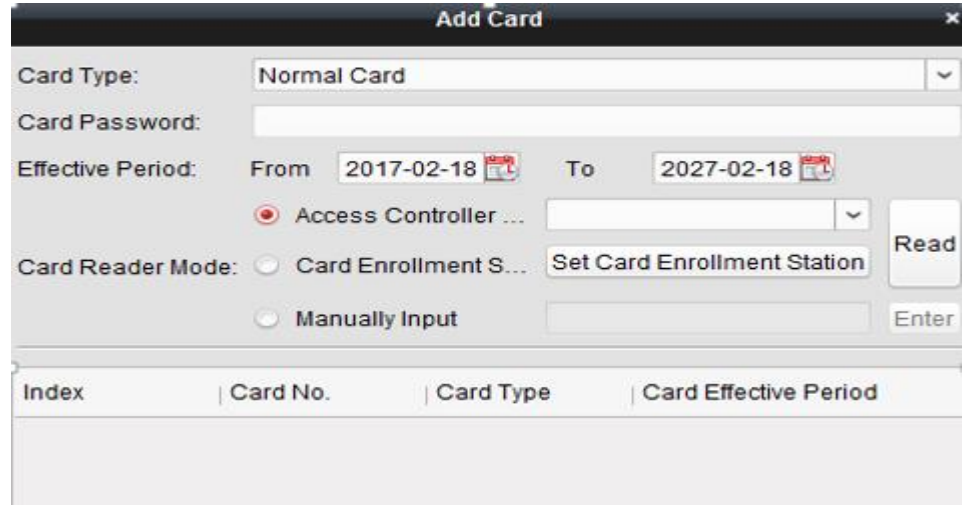

7. Choose "Access controller" and choose the model of DS-KD8002-VM

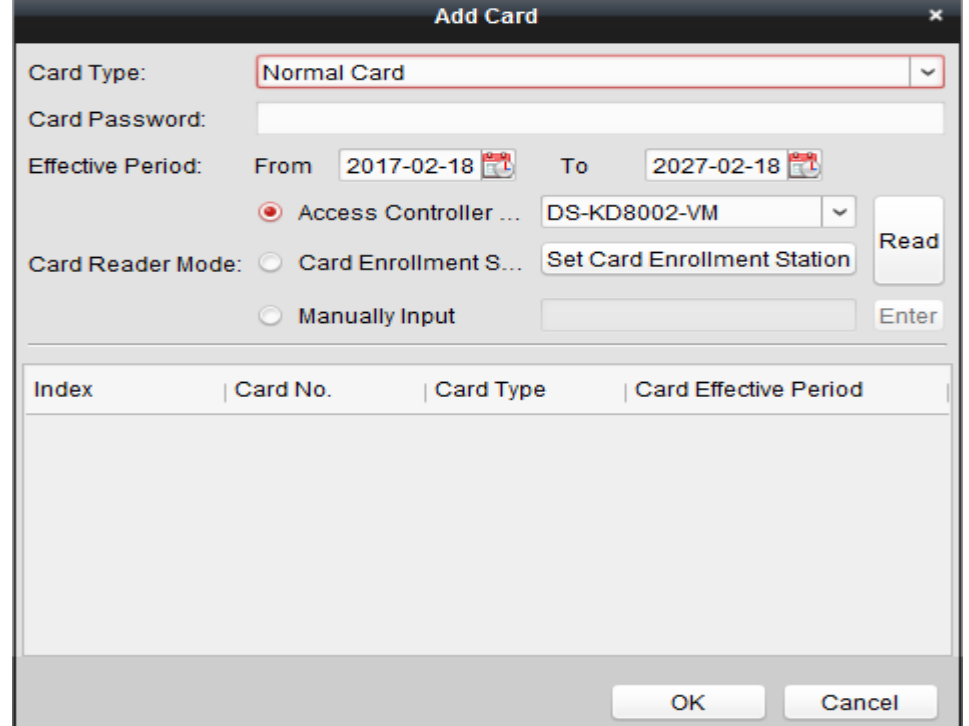

8. Click "read", then swipe the mifare-1 card on the door station, the card No. will be uploaded to 4200. Click "OK" to save card.

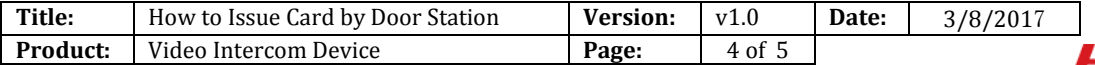

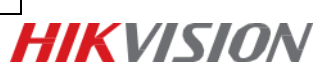

9. Choose the item of "permission"

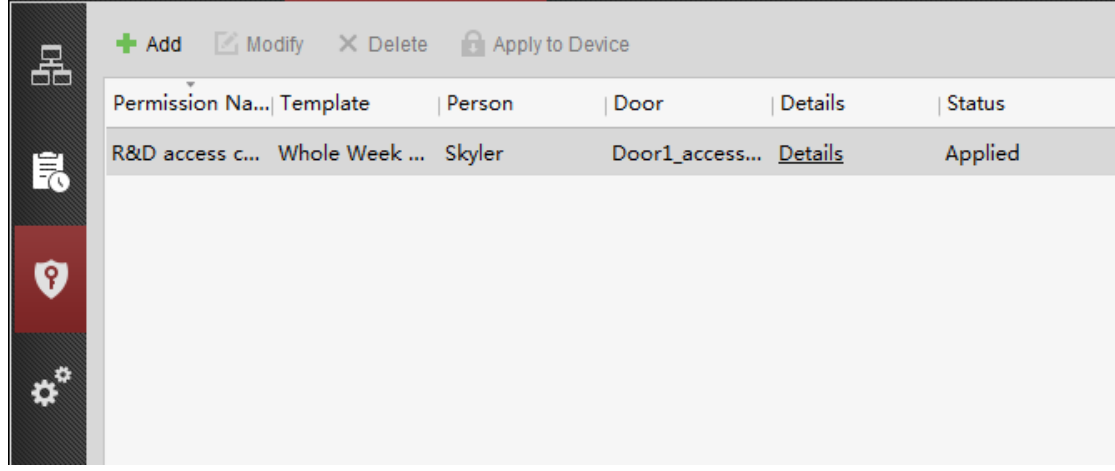

10. Add permission. Choose the person and door station to right part, see below:

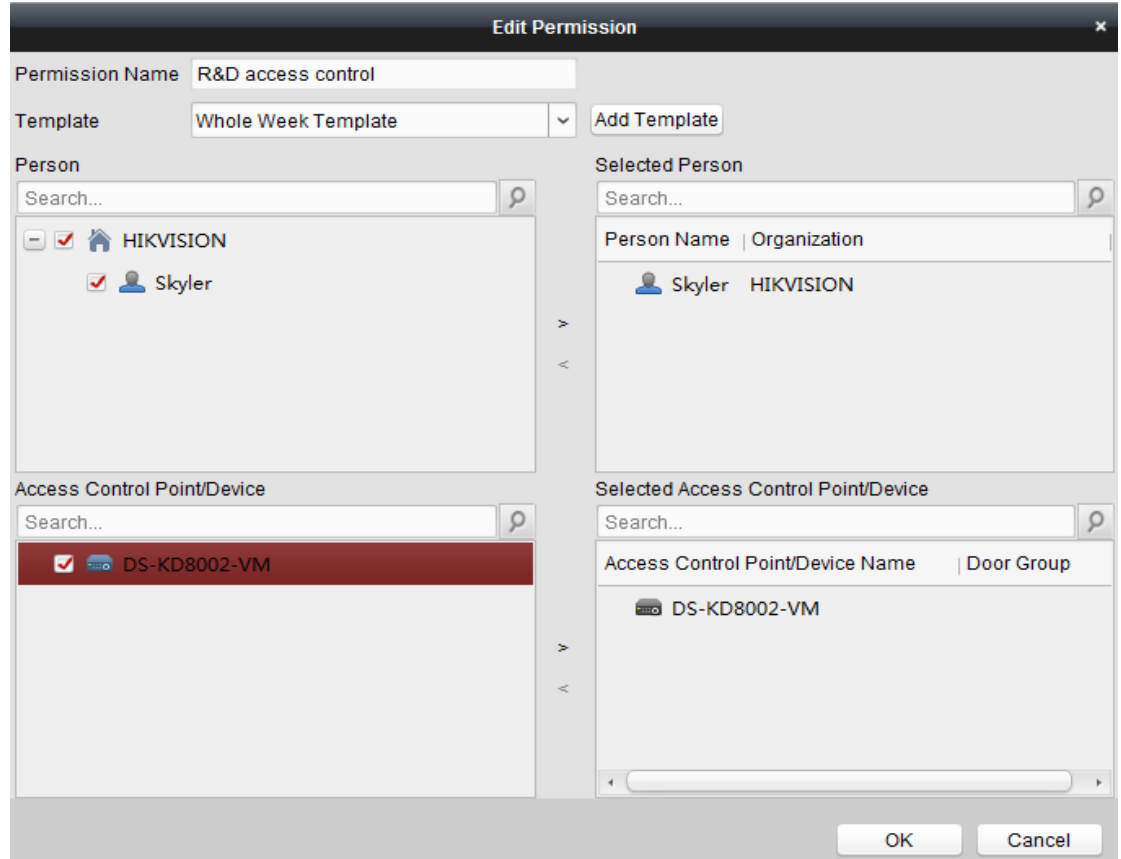

11. Click "apply to device"

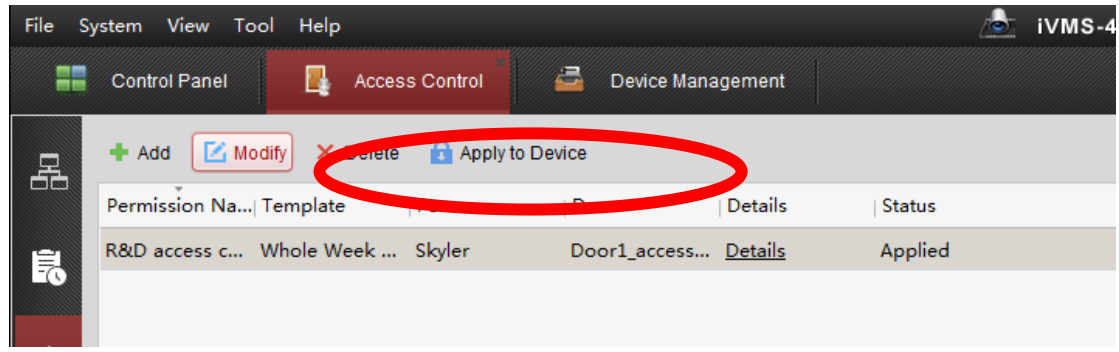

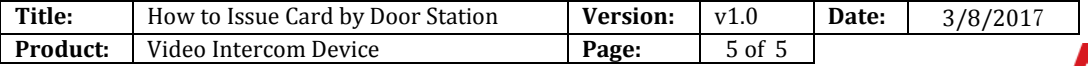

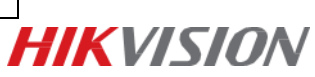

## **First Choice for Security Professionals** *HIK***VISION Technical Support**